## **POP nº 19 - Nova funcionalidade do SAJ/PG: Certidão de Publicação e Registro de Sentença automática**

O sistema SAJ/PG5 foi configurado para emitir "Certidão de Publicação e Registro de Sentença" de forma automática. Com esta nova funcionalidade, passa a não ser mais necessário fazer a publicação e registro de sentenças através do menu "andamento" para processos digitais.

Isso porque, após a assinatura e liberação de uma sentença nos autos digitais, o sistema lançará no processo, de forma automática, a movimentação "70147 – Publicação e Registro de Sentença".

Na sequência, uma certidão modelo "13506 – Certidão de publicação e registro de sentença" é expedida e inserida nos autos digitais, também de forma automática, conforme demonstrado na **Figura 1**.

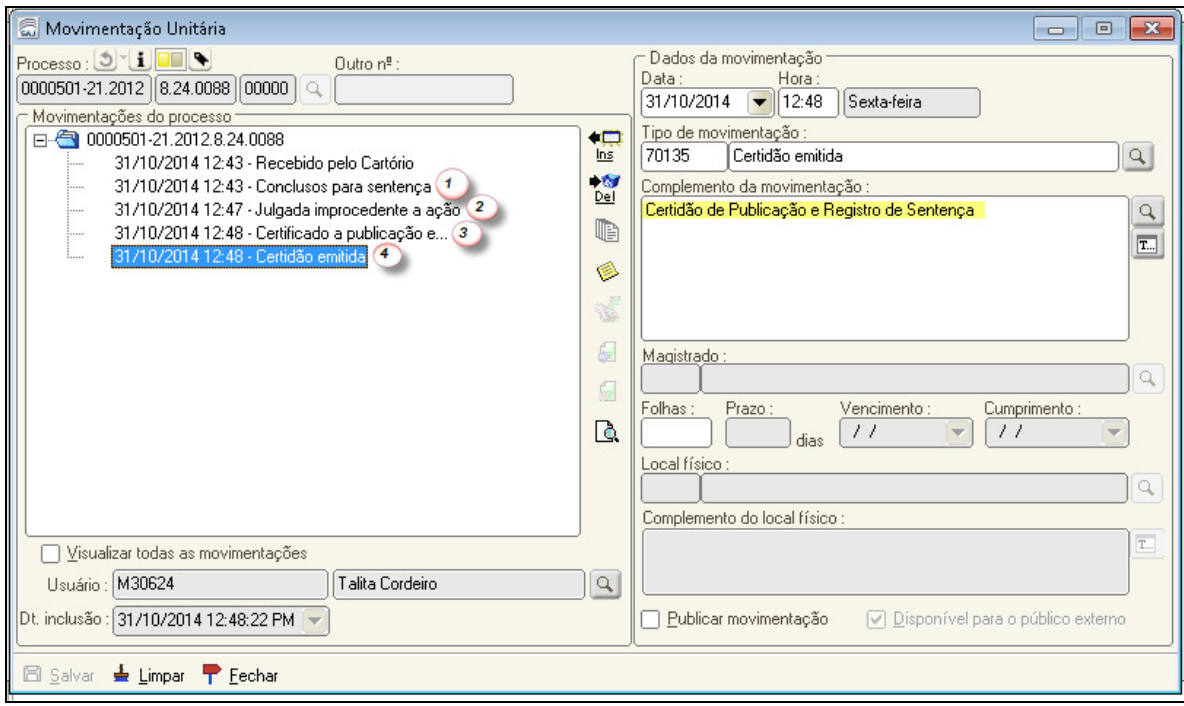

**Figura 1 - Movimentações do processo** 

- 1. O processo é encaminhado para a fila "Concluso para sentença";
- 2. A sentença é assinada e liberada nos autos, momento em que é lançada a movimentação vinculada ao documento;
- 3. É lançada de forma automática a movimentação de "publicação e registro de sentença";
- 4. O sistema emite o expediente automático "Certidão de Publicação e Registro de Sentença".

 A nova certidão passa a constar na pasta digital do processo, logo abaixo do expediente "Sentença", conforme

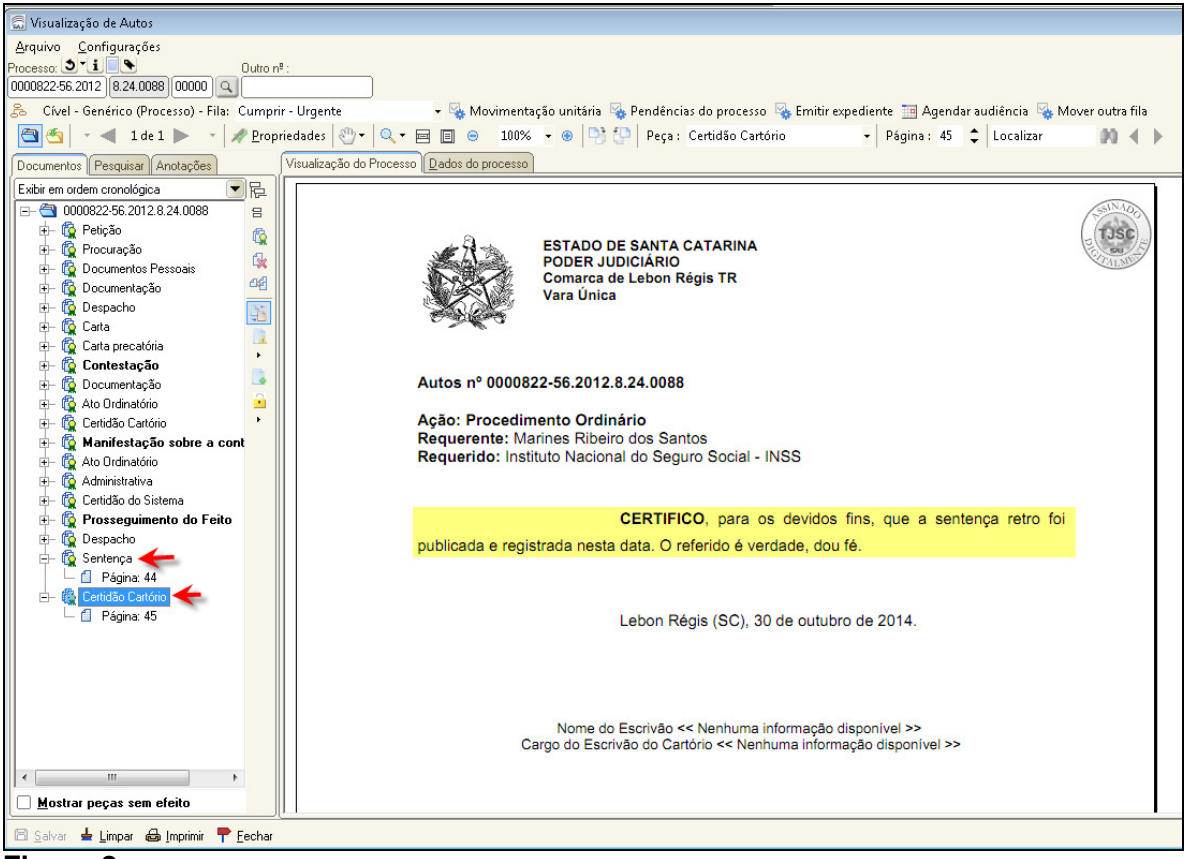

**Figura 2.**

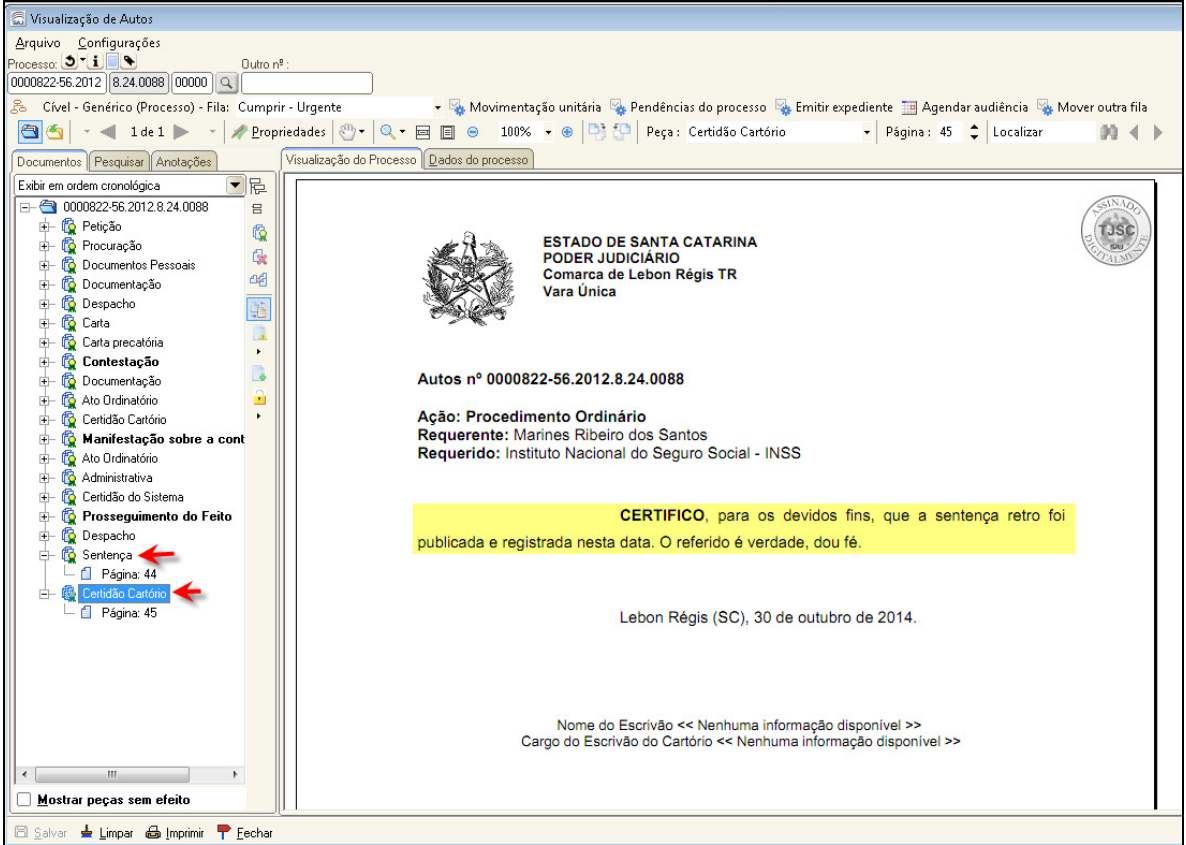

**Figura 2 - Pasta digital** 

**Obs1**: Ressaltamos que o expediente "Certidão Cartório" é liberado nos autos de forma automática e não fica em nenhuma fila do subfluxo de trabalho. Ao ser liberado, o sistema foi configurado para não manter nenhum registro do documento na árvore de dependências do processo, permanecendo apenas na pasta digital. Assim, não é necessária nenhuma intervenção dos usuários em relação ao referido expediente.

 Todas as demais configurações já existentes permanecem da mesma maneira, ou seja, após a assinatura e liberação do expediente "Sentença", o processo que se encontrava na fila "Concluso para sentença" é encaminhado para a fila **"Recebido do Juiz Sentença".** Caso tenha o processo sido encaminhado para a fila "Concluso Urgente", o mesmo será direcionado para a fila **"Cumprir urgente"**. Também como já ocorre atualmente, o expediente "Sentença" será encaminhado para a fila **"Ag. análise"** do subfluxo de documentos "Sentença" (Figura 3)

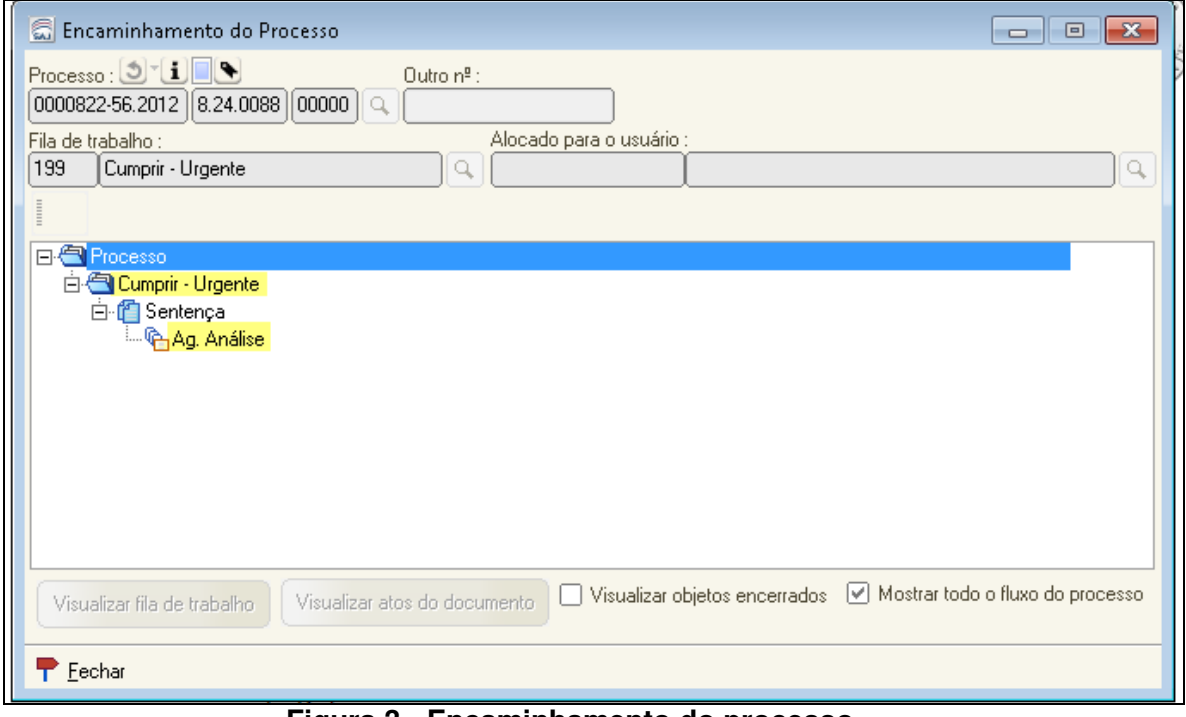

**Figura 3 - Encaminhamento do processo**